# IKEv2 نم Android StrongSwan ىلإ Cisco IOS RSA و EAP ةقداصم عم ſ

## المحتويات

المقدمة المتطلبات الأساسية المتطلبات المكونات المستخدمة التكوين <mark>الرسم التخطيطي للشبكة</mark> تسجيل الشهادة برنامج IOS من Cisco أندرويد مصادقة EAP تكوين برنامج IOS Cisco لمصادقة EAP تكوين Android لمصادقة EAP إختبار مصادقة EAP مصادقة RSA تكوين برنامج IOS Cisco لمصادقة RSA تكوين Android لمصادقة RSA إختبار مصادقة RSA عبارة VPN خلف NAT - شبكة StrongWAN وتحديد برنامج IOS Cisco التحقق من الصحة استكشاف الأخطاء وإصلاحها StrongSwan CA ل المتعدد CERT\_REQ مصدر النفق على DVTI أخطاء برنامج IOS Cisco وطلبات التحسين معلومات ذات صلة

## المقدمة

يصف هذا المستند كيفية تكوين إصدار الهاتف المحمول من StrongSwan للوصول إلى بوابة VPN ببرنامج Cisco IOS ®من خلال بروتوكول تبادل مفتاح الإنترنت الإصدار 2 (2IKEv(.

وهناك ثلاثة أمثلة على ذلك:

- هاتف Android مع StrongWAN الذي يتصل ببوابة VPN ببرنامج Cisco IOS مع بروتوكول المصادقة المتوسع - مصادقة الرسالة Digest 5 (EAP-MD5).
	- هاتف Android مع StrongSwan الذي يتصل ببوابة VPN ببرنامج Cisco IOS مع مصادقة الشهادة (RSA).
	- هاتف Android مع StrongSwan الذي يتصل ب ال ios cisco برمجية VPN مدخل خلف شبكة عنوان ترجمة

(NAT(. هناك متطلب أن يكون لديك ملحقان 509x موضوعان اسم بديل في شهادة عبارة VPN. كما يتم تضمين برنامج IOS Cisco وقيود StrongSwan.

## المتطلبات الأساسية

### المتطلبات

توصي Cisco بأن تكون لديك معرفة بالمواضيع التالية:

- معرفة أساسية بتكوين OpenSSL
- معرفة أساسية بتكوين واجهة سطر الأوامر (CLI (لبرنامج Software IOS Cisco
	- معرفة أساسية ب 2IKEv

### المكونات المستخدمة

تستند المعلومات الواردة في هذا المستند إلى إصدارات البرامج والمكونات المادية التالية:

- 4.0 Android أو إصدار أحدث مع StrongSwan
- برنامج IOS الإصدار T15.3 من Cisco أو إصدار أحدث
- برنامج محرك خدمات الهوية من Cisco، الإصدار 1.1.4 والإصدارات الأحدث

تم إنشاء المعلومات الواردة في هذا المستند من الأجهزة الموجودة في بيئة معملية خاصة. بدأت جميع الأجهزة المُستخدمة في هذا المستند بتكوين ممسوح (افتراضي). إذا كانت شبكتك مباشرة، فتأكد من فهمك للتأثير المحتمل لأي أمر.

## التكوين

#### ملاحظات:

[تدعم أداة مترجم الإخراج \(للعملاءا](https://www.cisco.com/cgi-bin/Support/OutputInterpreter/home.pl)لمسجلين فقط) بعض أوامر <u>show.</u> استخدم "أداة مترجم الإخراج" لعرض تحليل لمُخرَج الأمر show.

ارجع إلى [معلومات مهمة عن أوامر تصحيح الأخطاء قبل أن تستخدم أوامر](/content/en/us/support/docs/dial-access/integrated-services-digital-networks-isdn-channel-associated-signaling-cas/10374-debug.html) debug.

الرسم التخطيطي للشبكة

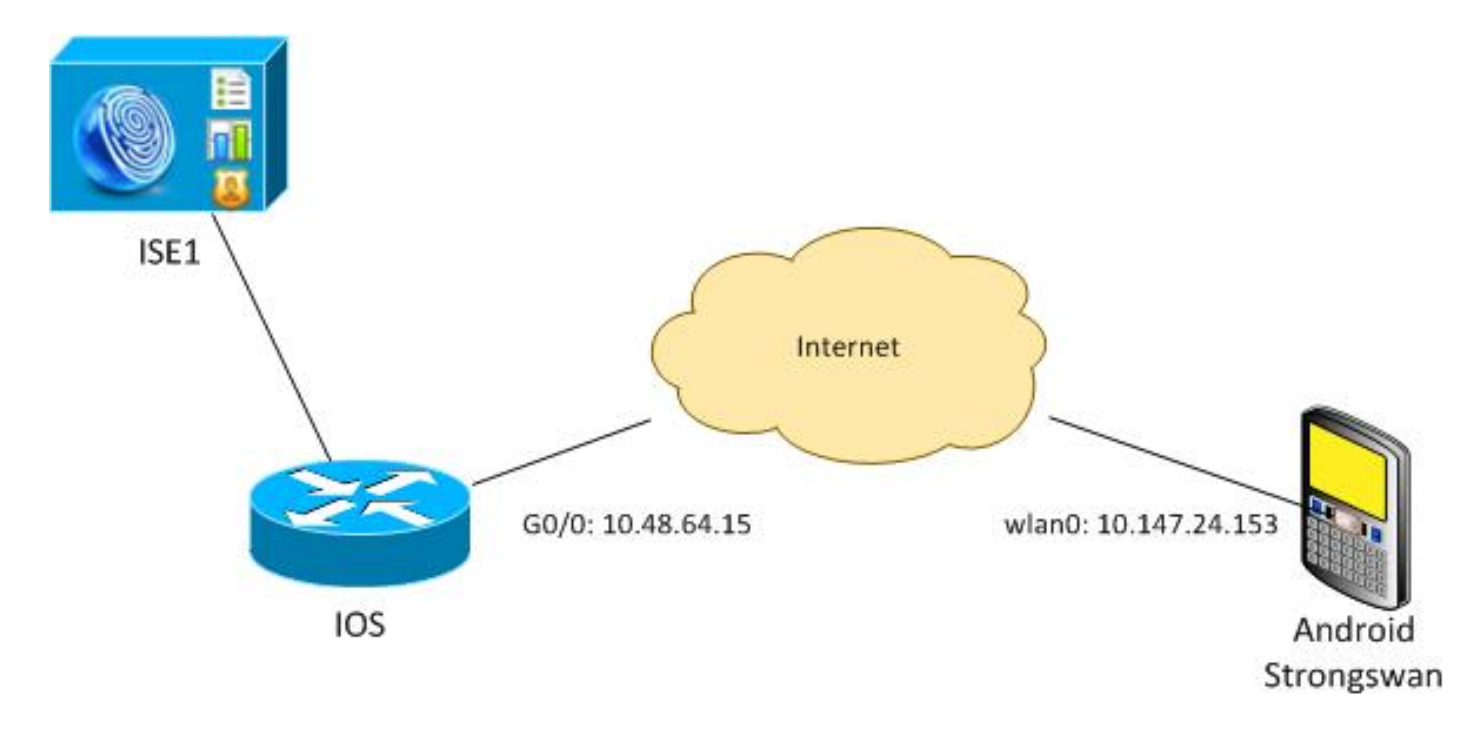

يقوم StrongSwan Android بإنشاء نفق 2IKEv مع بوابة برنامج IOS Cisco للوصول إلى الشبكات الداخلية بشكل آمن.

## تسجيل الشهادة

الشهادات هي شرط أساسي لكل من المصادقة المستندة إلى EAP والمصادقة المستندة إلى RSA.

في سيناريو مصادقة EAP، يلزم وجود شهادة فقط على بوابة الشبكة الخاصة الظاهرية (VPN(. يتصل العميل ببرنامج IOS Cisco فقط عندما يقدم البرنامج شهادة موقعة من قبل مرجع مصدق (CA (موثوق به على Android. ثم تبدأ جلسة EAP للعميل للمصادقة على برنامج software IOS Cisco.

بالنسبة للمصادقة المستندة إلى RSA، يجب أن يكون لكلا نقطتي النهاية شهادة صحيحة.

عند إستخدام عنوان IP كمعرف نظير، هناك متطلبات إضافية للشهادة. يتحقق StrongSwan Android من تضمين عنوان IP الخاص ببوابة VPN في الاسم البديل لموضوع الامتداد 509x. وإذا لم يكن الأمر كذلك، يقوم نظام التشغيل Android بإسقاط الاتصال، فهذه ممارسة جيدة بالإضافة إلى توصية خاصة ب 6125 RFC.

يتم إستخدام OpenSSL كمرجع مصدق لأن برنامج Cisco IOS لديه تحديد: لا يمكنه إنشاء شهادات باستخدام ملحق يتضمن عنوان IP. يتم إنشاء جميع الشهادات بواسطة OpenSSL ويتم إستيرادها إلى Android وبرنامج IOS Cisco.

في برنامج Cisco IOS software، يمكن إستخدام الأمر subject-name لإنشاء ملحق يتضمن عنوان IP، ولكن الأمر يعمل فقط مع الشهادات الموقعة ذاتيا. يعد معرف تصحيح الأخطاء من Cisco <u>CSCui44783</u>، "IOS PKI يمكن إنشاء CSR مع امتداد name-alt-subject"، طلب تحسين للسماح لبرنامج IOS Cisco بإنشاء الملحق لجميع أنواع عمليات التسجيل.

هذا مثال من الأمر أن يخلق CA:

generate key# openssl genrsa -des3 -out ca.key 2048

generate CSR# openssl req -new -key ca.key -out ca.csr

cp ca.key ca.key.org openssl rsa -in ca.key.org -out ca.key

self sign certificate# openssl x509 -req -days 365 -in ca.csr -signkey ca.key -out ca.crt extensions v3\_req -extfile **conf\_global.crt** crt.global\_conf هو ملف تكوين. يجب تعيين ملحق المرجع المصدق على TRUE:

[ req ]  $default\_bits$  = 1024  $# Size of keys$ default\_md = md5 # message digest algorithm string\_mask = nombstr # permitted characters string\_mask = pkix # permitted characters# distinguished\_name = req\_distinguished\_name req\_extensions = v3\_req [ v3\_req ] basicConstraints = **CA:TRUE**

subjectKeyIdentifier = hash

```
الأوامر التي تقوم بإنشاء شهادة متشابهة جدا لبرنامج IOS Cisco و Android. يفترض هذا المثال وجود مرجع
                                                              مصدق مستخدم لتوقيع الشهادة بالفعل:
```
generate key# openssl genrsa -des3 -out server.key 2048

generate CSR# openssl req -new -key server.key -out server.csr

remove protection# cp server.key server.key.org openssl rsa -in server.key.org -out server.key

sign the cert and add Alternate Subject Name extension from# conf\_global\_cert.crt file with configuration openssl x509 -req -in server.csr -CA ca.crt -CAkey ca.key -CAcreateserial out server.crt -days 365 -extensions v3\_req -extfile **conf\_global\_cert.crt**-

create pfx file containig CA cert and server cert# openssl pkcs12 -export -out server.pfx -inkey server.key -in server.crt certfile ca.crt-

```
crt.cert_global_conf هو ملف تكوين. يعد ملحق اسم الموضوع البديل إعداد مفتاح. في هذا المثال، يتم تعيين-
                                                                           ملحق CA على FALSE:
```
[ req ]  $default\_bits$  = 1024  $# Size of keys$ default\_md = md5 # message digest algorithm string\_mask = nombstr # permitted characters string\_mask = pkix # permitted characters# distinguished\_name = req\_distinguished\_name req\_extensions = v3\_req [ v3\_req ] basicConstraints =  $CA:FALSE$ subjectKeyIdentifier = hash **subjectAltName** = @alt\_names [alt\_names] IP.1 = **10.48.64.15** يجب إنشاء شهادة لكل من برنامج Cisco IOS و Android.

ينتمي عنوان 10.48.64.15 IP إلى بوابة برنامج IOS Cisco. عند إنشاء شهادة لبرنامج IOS Cisco، تأكد من تعيين subjectAltName على .10.48.64.15 يتحقق Android من الشهادة التي تم تلقيها من برنامج IOS Cisco ويحاول العثور على عنوان IP الخاص به في subjectAltName.

#### برنامج IOS من Cisco

يحتاج برنامج Cisco IOS إلى تثبيت شهادة صحيحة لكل من المصادقة المستندة إلى RSA والمصادقة المستندة إلى .EAP

يمكن إستيراد ملف PFX) والذي هو حاوية 12PKCS (لبرنامج IOS Cisco:

BSAN-2900-1(config)# **crypto pki import TP pkcs12 http://10.10.10.1/server.pfx password 123456** ...Importing pkcs12 % ?[Source filename [server.pfx .CRYPTO\_PKI: Imported PKCS12 file successfully أستخدم الأمر verbose certificates pki crypto show للتحقق من نجاح الاستيراد:

BSAN-2900-1# **show crypto pki certificates verbose** Certificate Status: Available Version: 3 Certificate Serial Number (hex): 00A003C5DCDEFA146C Certificate Usage: General Purpose :Issuer cn=Cisco ou=Cisco TAC o=Cisco l=Krakow st=Malopolskie c=PL **:Subject Name: IOS IP Address: 10.48.64.15 cn=IOS ou=TAC o=Cisco l=Krakow st=Malopolska**   $c = PT$ :Validity Date start date: 18:04:09 UTC Aug 1 2013 end date: 18:04:09 UTC Aug 1 2014 :Subject Key Info Public Key Algorithm: rsaEncryption (RSA Public Key: (2048 bit Signature Algorithm: SHA1 with RSA Encryption Fingerprint MD5: 2C45BF10 0BACB98D 444F5804 1DC27ECF Fingerprint SHA1: 26B66A66 DF5E7D6F 498DD653 A2C164D7 4C7A7F8F :X509v3 extensions X509v3 Subject Key ID: AD598A9B 8AB6893B AB3CB8B9 28B2039C 78441E72 :X509v3 Basic Constraints **CA: FALSE :X509v3 Subject Alternative Name** 

**10.48.64.15**  :Authority Info Access Associated Trustpoints: TP Storage: nvram:Cisco#146C.cer Key Label: TP Key storage device: private config CA Certificate Status: Available Version: 3 Certificate Serial Number (hex): 00DC8EAD98723DF56A Certificate Usage: General Purpose :Issuer cn=Cisco ou=Cisco TAC o=Cisco l=Krakow st=Malopolskie  $c = PT$ :Subject cn=Cisco ou=Cisco TAC o=Cisco l=Krakow st=Malopolskie c=PL :Validity Date start date: 16:39:55 UTC Jul 23 2013 end date: 16:39:55 UTC Jul 23 2014 :Subject Key Info Public Key Algorithm: rsaEncryption (RSA Public Key: (2048 bit Signature Algorithm: SHA1 with RSA Encryption Fingerprint MD5: 0A2432DC 33F0DC46 AAB23E26 ED474B7E Fingerprint SHA1: A50E3892 ED5C4542 FA7FF584 DE07B6E0 654A62D0 :X509v3 extensions X509v3 Subject Key ID: 786F263C 0F5A1963 D6AD18F8 86DCE7C9 0185911E :X509v3 Basic Constraints **CA: TRUE** :Authority Info Access Associated Trustpoints: TP Storage: nvram:Cisco#F56ACA.cer BSAN-2900-1#**show ip int brief** Interface IP-Address OK? Method Status Protocol GigabitEthernet0/0 10.48.64.15 YES NVRAM up up

### أندرويد

بالنسبة للمصادقة المستندة إلى EAP، يجب تثبيت شهادة CA الصحيحة على وجه التحديد.

بالنسبة للمصادقة المستندة إلى RSA، يلزم أن تكون شهادة CA وشهادتها مثبتة على حد سواء.

يوضح هذا الإجراء كيفية تثبيت كلا الشهادتين:

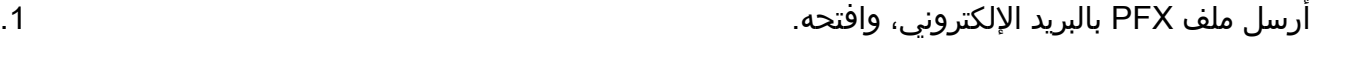

قم بتوفير كلمة المرور التي تم إستخدامها عند إنشاء ملف pfx. .2

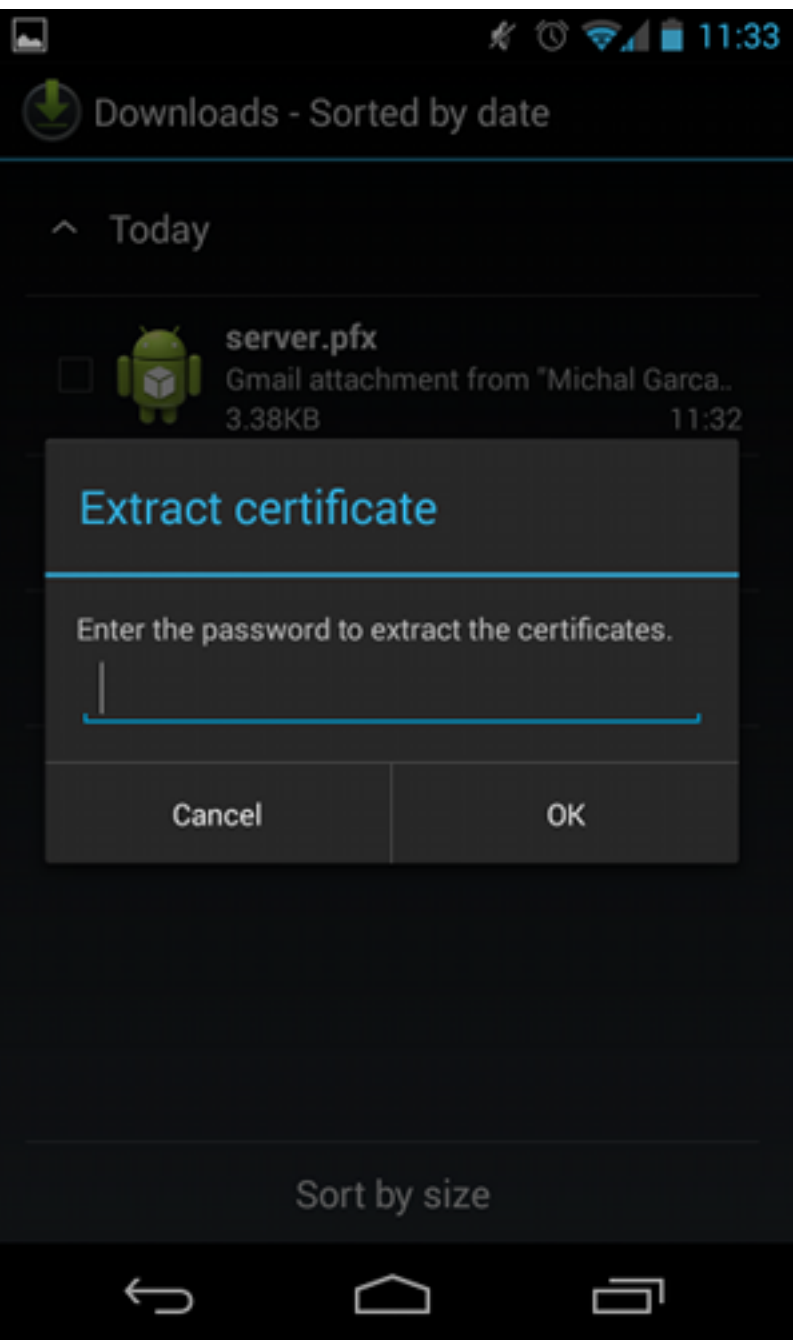

قم بتوفير اسم الشهادة المستوردة. .3

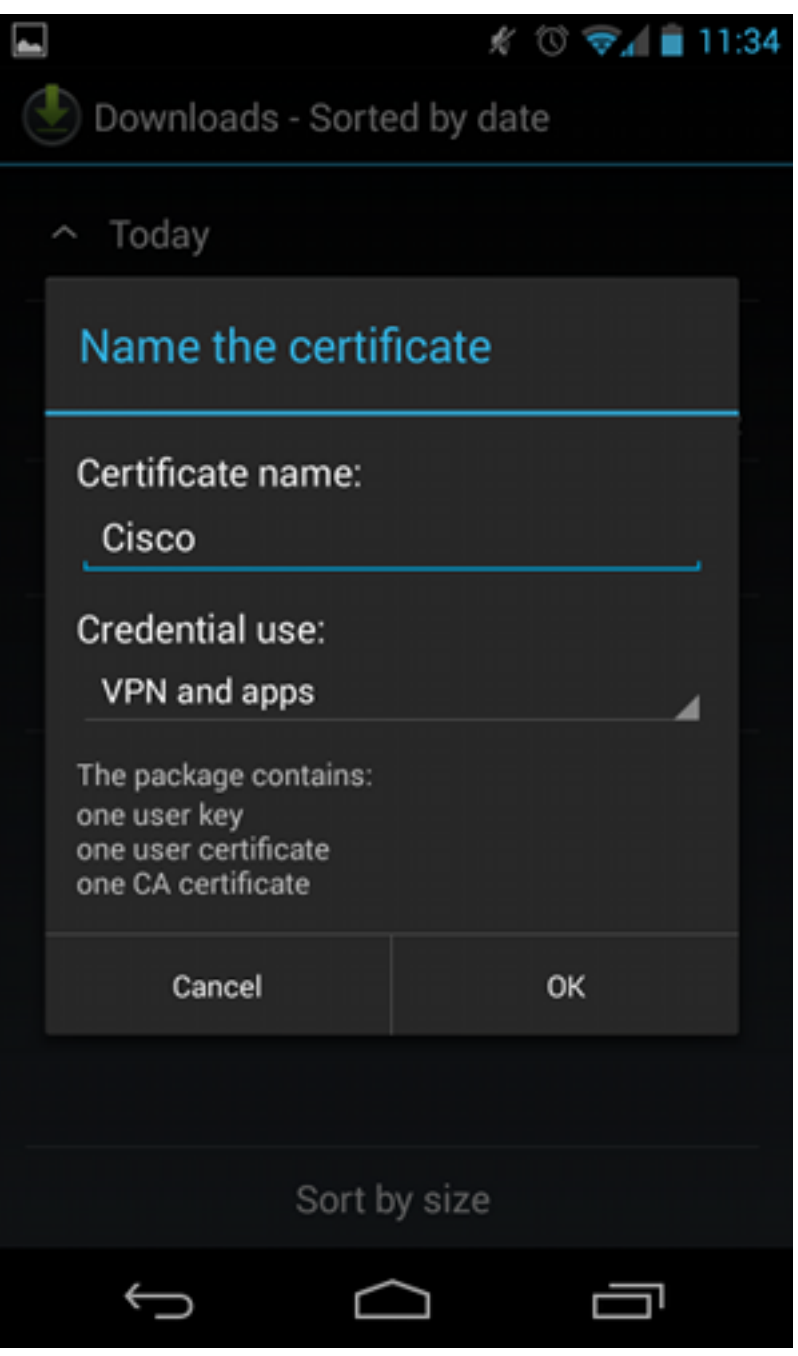

انتقل إلى **الإعدادات > التأمين > بيانات الاعتماد الموثوق بها** للتحقق من تثبيت الشهادة. يجب ان تظهر الشهادة4. الجديدة في مخزن المستخدم:

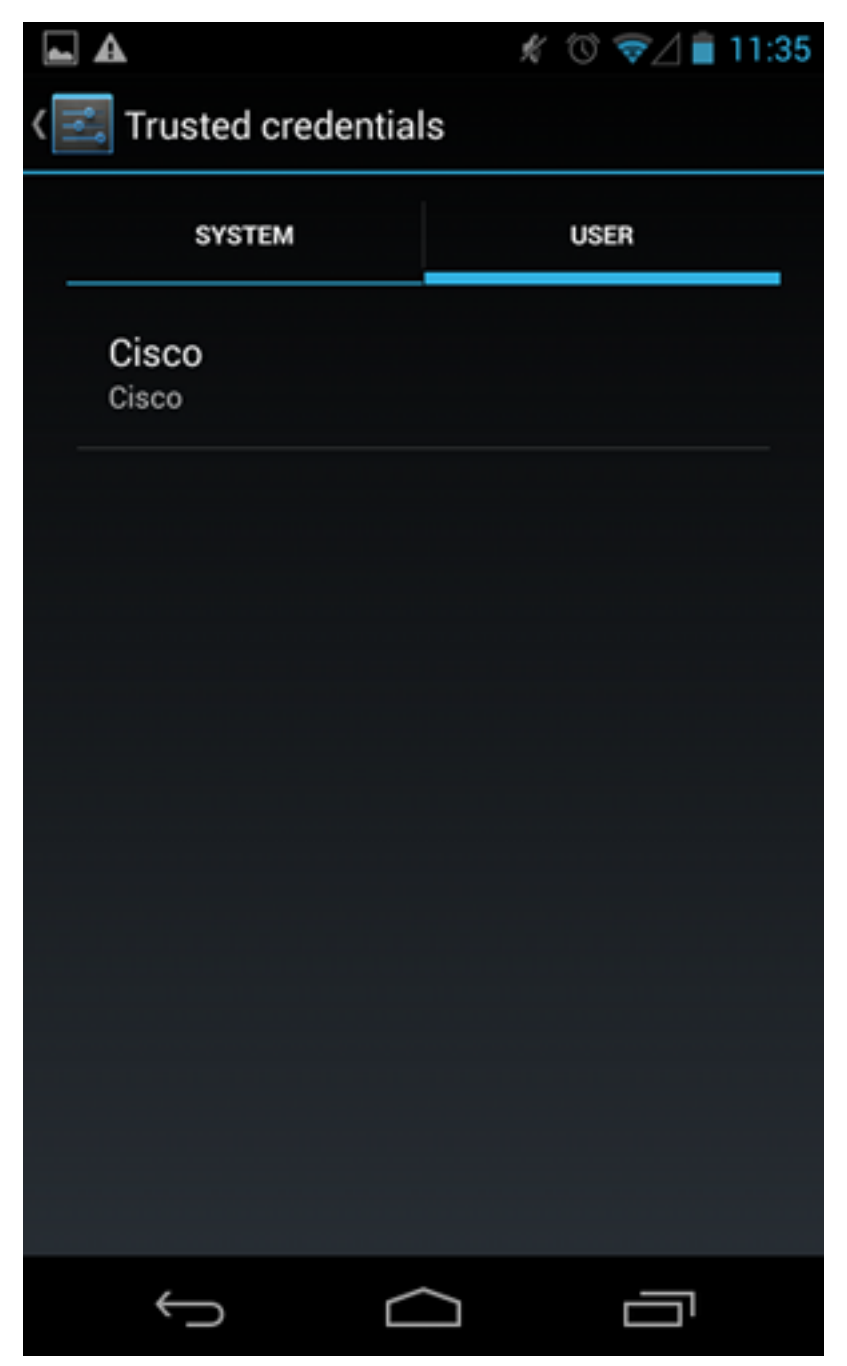

عند هذه النقطة، يتم تثبيت شهادة مستخدم بالإضافة إلى شهادة مرجع مصدق. ملف PFX هو حاوية 12PKCS مع كل من شهادة المستخدم وشهادة CA.

تشتمل Android على متطلبات دقيقة عند إستيراد الشهادات. على سبيل المثال، من أجل إستيراد شهادة CA بنجاح، يتطلب Android تعيين CA الخاص بقيد أساسي لامتداد 3v509x إلى TRUE. لذلك عندما تقوم بإنشاء مرجع مصدق أو باستخدام المرجع المصدق الخاص بك، فمن المهم التحقق من أن له الملحق الصحيح:

```
pluton custom_ca # openssl x509 -in ca.crt -text
                                                                    :Certificate
                                                                  ;Data&colon 
                                                         (Version: 3 (0x2 
                                                           :Serial Number 
                                             dc:8e:ad:98:72:3d:f5:6a 
                              Signature Algorithm: sha1WithRSAEncryption 
Issuer: C=PL, ST=Malopolskie, L=Krakow, O=Cisco, OU=Cisco TAC, CN=Cisco 
                                                           <output omitted.....>
```
**:X509v3 Basic Constraints CA:TRUE** 

#### مصادقة EAP

#### تكوين برنامج IOS Cisco لمصادقة EAP

يسمح 2IKEv باستخدام مكدس بروتوكول EAP لإجراء مصادقة المستخدم. تقدم بوابة الشبكة الخاصة الظاهرية (VPN (نفسها مع الشهادة. وبمجرد أن يثق العميل في تلك الشهادة، يستجيب العميل لهوية طلب EAP من البوابة. يستخدم برنامج Cisco IOS software تلك الهوية ويرسل رسالة طلب RADIUS إلى خادم المصادقة والتفويض والمحاسبة (AAA(، ويتم إنشاء جلسة عمل 5MD-EAP بين الطالب (Android (وخادم المصادقة (خادم التحكم في الوصول [ACS] أو ISE).

بعد مصادقة 5MD-EAP الناجحة، كما هو موضح بواسطة رسالة قبول RADIUS، يستخدم برنامج IOS Cisco software وضع التكوين لدفع عنوان IP إلى العميل ومتابعة تفاوض محدد حركة مرور البيانات.

لاحظ أن Android قد أرسل cisco=IKEID) كما تم تكوينه). يتطابق هذا IKEID الذي تم تلقيه على برنامج Cisco IOS مع 'PROF لملف تعريف 2IKEv'.

```
aaa new-model
                 aaa authentication login eap-list-radius group radius
                     aaa authorization network IKE2_AUTHOR_LOCAL local
                                               crypto pki trustpoint TP
                                                 revocation-check none 
                  crypto ikev2 authorization policy IKE2_AUTHOR_POLICY
                                                              pool POOL 
                                                                       !
                                   crypto ikev2 proposal ikev2-proposal
                                                encryption aes-cbc-128 
                                                         integrity sha1 
                                                               group 14 
                                                                       !
                                       crypto ikev2 policy ikev2-policy
                                               proposal ikev2-proposal 
                                                                       !
                                                                        !
                                              crypto ikev2 profile PROF
                                    match identity remote key-id cisco 
                             authentication remote eap query-identity
                                          authentication local rsa-sig
                                                     pki trustpoint TP 
                                aaa authentication eap eap-list-radius
aaa authorization group eap list IKE2_AUTHOR_LOCAL IKE2_AUTHOR_POLICY 
                                     aaa authorization user eap cached 
                                                    virtual-template 1 
              crypto ipsec transform-set 3DES-MD5 esp-aes esp-sha-hmac
                                                            mode tunnel 
                                                                       !
                                              crypto ipsec profile PROF
                                            set transform-set 3DES-MD5 
                                                set ikev2-profile PROF
```
interface GigabitEthernet0/0 ip address 10.48.64.15 255.255.255.128

interface Virtual-Template1 type tunnel ip unnumbered GigabitEthernet0/0 tunnel mode ipsec ipv4 tunnel protection ipsec profile PROF

ip local pool POOL 192.168.0.1 192.168.0.10

radius-server host 10.48.66.185 key cisco

#### تكوين Android لمصادقة EAP

يجب أن يحتوي StrongSwan Android على EAP مكون:

قم بتعطيل تحديد الشهادة التلقائي، وإلا يتم إرسال 100 أو أكثر من REQs\_CERT في الحزمة الثالثة. .1

اختر شهادة معينة (CA) تم إستيرادها في الخطوة السابقة، ويجب ان يكون اسم المستخدم وكلمة المرور نفسً الشيء كما هو الحال على خادم AAA.

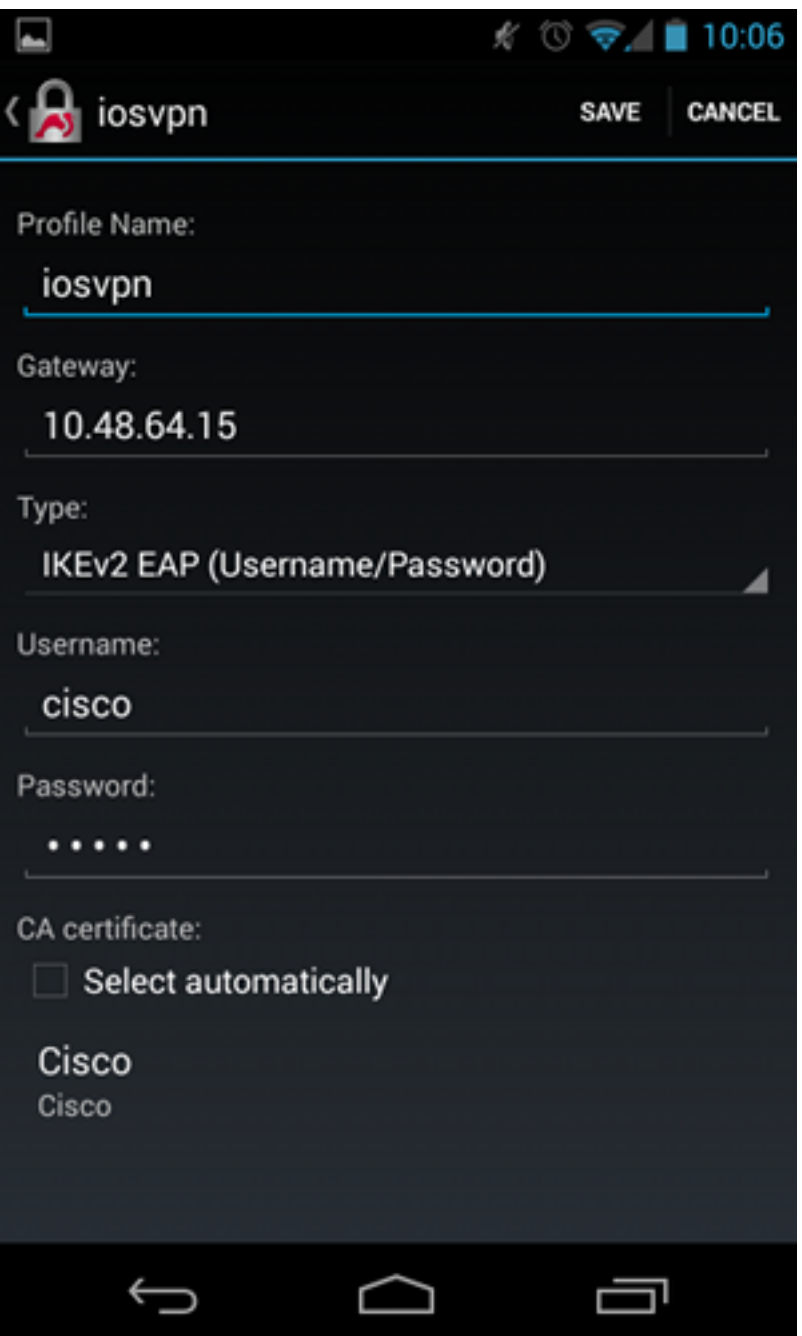

### إختبار مصادقة EAP

في برنامج Cisco IOS software، تكون هذه هي أهم تصحيح الأخطاء لمصادقة EAP. تم حذف معظم المخرجات للوضوح:

> debug crypto ikev2 error debug crypto ikev2 internal debug radius authentication debug radius verbose IKEv2:New ikev2 sa request admitted IKEv2:(SA ID = 1):Searching policy based on peer's **identity 'cisco' of type 'FQDN'** IKEv2:(1): **Choosing IKE profile PROF** IKEv2:Sending certificates as X509 certificates

RADIUS(00000025): Send Access-Request to 10.48.66.185:1645 id 1645/4,len 110 RADIUS: Received from id 1645/4 10.48.66.185:1645, Access-Challenge, len 79

RADIUS(00000025): Send Access-Request to 10.48.66.185:1645 id 1645/5,len 141 RADIUS: Received from id 1645/5 10.48.66.185:1645, Access-Challenge, len 100 RADIUS(00000025): Send Access-Request to 10.48.66.185:1645 id 1645/6,len 155 RADIUS: Received from id 1645/6 10.48.66.185:1645, Access-Accept, len 76 IKEv2:(SA ID = 1):SM Trace-> SA: I\_SPI=AABAB198FACAAEDE R\_SPI=D61F37C4DC875001 R) MsgID = 00000004 CurState: R\_PROC\_EAP\_RESP Event: **EV\_RECV\_EAP\_SUCCESS**) 'IKEv2:IKEv2 local AAA author request for 'IKE2\_AUTHOR\_POLICY IKEv2:Received group author attributes: ipv4-pool: POOL, route-accept any tag:1 distance:1 IKEv2:Allocated addr **192.168.0.2** from local pool POOL IKEv2:(SA ID = 1):SM Trace-> SA: I\_SPI=AABAB198FACAAEDE R\_SPI=D61F37C4DC875001 :R) MsgID = 00000005 CurState: R\_VERIFY\_AUTH Event) **EV\_OK\_RECD\_VERIFY\_IPSEC\_POLICY**  LINEPROTO-5-UPDOWN: Line protocol on **Interface Virtual-Access1, changed state**% **to up** تشير سجلات Android إلى: ,DMN] Starting IKE charon daemon (strongSwan 5.1.0dr2]00 (Linux 3.4.0-perf-gf43c3d9, armv7l KNL] kernel-netlink plugin might require CAP\_NET\_ADMIN capability]00 LIB] loaded plugins: androidbridge charon android-log openssl fips-prf]00 random nonce pubkey pkcs1 pkcs8 pem xcbc hmac socket-default kernel-netlink (LIB] unable to load 9 plugin features (9 due to unmet dependencies]00 JOB] spawning 16 worker threads]00 IKE] **initiating IKE\_SA android[1] to 10.48.64.15**]13 [ (ENC] generating IKE\_SA\_INIT request 0 [ SA KE No N(NATD\_S\_IP) N(NATD\_D\_IP]13 [NET] sending packet: from 10.147.24.153[45581] to 10.48.64.15[500]13 (bytes 648) [NET] received packet: from 10.48.64.15[500] to 10.147.24.153[45581]11 (bytes 497) (ENC] parsed IKE\_SA\_INIT response 0 [ SA KE No V V N(NATD\_S\_IP) N(NATD\_D\_IP]11 [ (CERTREQ N(HTTP\_CERT\_LOOK :ENC] received unknown vendor ID]11 43:49:53:43:4f:2d:44:45:4c:45:54:45:2d:52:45:41:53:4f:4e :ENC] received unknown vendor ID]11 46:4c:45:58:56:50:4e:2d:53:55:50:50:4f:52:54:45:44 IKE] faking NAT situation to enforce UDP encapsulation]11 IKE] cert payload ANY not supported - ignored]11 **,**IKE] **sending cert request for "C=PL, ST=Malopolskie, L=Krakow, O=Cisco**]11 **"OU=Cisco TAC, CN=Cisco** IKE] establishing CHILD\_SA android]11 ENC] **generating IKE\_AUTH request** 1 [ IDi N(INIT\_CONTACT) CERTREQ]11 (CP(ADDR ADDR6 DNS DNS6) N(ESP\_TFC\_PAD\_N) SA TSi TSr N(MOBIKE\_SUP [NET] sending packet: from 10.147.24.153[35564] to 10.48.64.15[4500]11 (bytes 508) [NET] received packet: from 10.48.64.15[4500] to 10.147.24.153[35564]10 (bytes 1292) [ ENC] parsed IKE\_AUTH response 1 [ V IDr CERT AUTH EAP/REQ/ID]10 **,**IKE] **received end entity cert "C=PL, ST=Malopolska, L=Krakow, O=Cisco**]10 **"OU=TAC, CN=IOS** ,CFG] using certificate "C=PL, ST=Malopolska, L=Krakow, O=Cisco, OU=TAC]10 "CN=IOS ,CFG] using trusted ca certificate "C=PL, ST=Malopolskie, L=Krakow, O=Cisco]10 "OU=Cisco TAC, CN=Cisco CFG] reached self-signed root ca with a path length of 0]10 IKE] **authentication of '10.48.64.15' with RSA signature successful**]10  **'**IKE] **server requested EAP\_IDENTITY** (id 0x3B), **sending 'cisco**]10 [ ENC] generating IKE\_AUTH request 2 [ EAP/RES/ID]10 [NET] sending packet: from 10.147.24.153[35564] to 10.48.64.15[4500]10 (bytes 76)

[NET] received packet: from 10.48.64.15[4500] to 10.147.24.153[35564]09 (bytes 76) [ ENC] parsed IKE\_AUTH response 2 [ EAP/REQ/TLS]09 (IKE] **server requested EAP\_TLS authentication** (id 0x59]09 IKE] **EAP method not supported, sending EAP\_NAK**]09 [ ENC] generating IKE\_AUTH request 3 [ EAP/RES/NAK]09 [NET] sending packet: from 10.147.24.153[35564] to 10.48.64.15[4500]09 (bytes 76) [NET] received packet: from 10.48.64.15[4500] to 10.147.24.153[35564]08 (bytes 92) [ ENC] parsed IKE\_AUTH response 3 [ EAP/REQ/MD5]08 (IKE] **server requested EAP\_MD5 authentication** (id 0x5A]08 [ ENC] generating IKE\_AUTH request 4 [ EAP/RES/MD5]08 [NET] sending packet: from 10.147.24.153[35564] to 10.48.64.15[4500]08 (bytes 92) [NET] received packet: from 10.48.64.15[4500] to 10.147.24.153[35564]07 (bytes 76) [ ENC] parsed IKE\_AUTH response 4 [ EAP/SUCC]07 IKE] **EAP method EAP MD5 succeeded**, no MSK established]07 IKE] authentication of 'cisco' (myself) with EAP]07 [ ENC] generating IKE\_AUTH request 5 [ AUTH]07 [NET] sending packet: from 10.147.24.153[35564] to 10.48.64.15[4500]07 (bytes 92) [NET] received packet: from 10.48.64.15[4500] to 10.147.24.153[35564]06 (bytes 236) (ENC] parsed IKE\_AUTH response 5 [ AUTH CP(ADDR) SA TSi TSr N(SET\_WINSIZE]06 [ (N(ESP\_TFC\_PAD\_N) N(NON\_FIRST\_FRAG IKE] **authentication of '10.48.64.15' with EAP successful**]06 IKE] **IKE\_SA android[1] established between**]06 **[cisco]...10.48.64.15[10.48.64.15]10.147.24.153** IKE] scheduling rekeying in 35421s]06 IKE] maximum IKE\_SA lifetime 36021s]06 IKE] **installing new virtual IP 192.168.0.1**]06 IKE] received ESP\_TFC\_PADDING\_NOT\_SUPPORTED, not using ESPv3 TFC padding]06 IKE] CHILD\_SA android{1} established with SPIs c776cb4f\_i ea27f072\_o and]06 TS 192.168.0.1/32 === 0.0.0.0/0 {DMN] setting up TUN device for CHILD\_SA android{1]06 DMN] **successfully created TUN device**]06 يوضح هذا المثال كيفية التحقق من الحالة على برنامج software IOS Cisco: BSAN-2900-1#**show crypto session detail** Crypto session current status

 Code: C - IKE Configuration mode, D - Dead Peer Detection K - Keepalives, N - NAT-traversal, T - cTCP encapsulation X - IKE Extended Authentication, F - IKE Fragmentation

Interface: Virtual-Access1 Uptime: 00:02:12 Session status: UP-ACTIVE (Peer: 10.147.24.153 port 60511 fvrf: (none) ivrf: (none Phase1\_id: cisco (Desc: (none IKEv2 SA: local **10.48.64.15**/4500 remote **10.147.24.153**/60511 Active Capabilities:NX connid:1 lifetime:23:57:48 IPSEC FLOW: permit ip 0.0.0.0/0.0.0.0 host 192.168.0.2 Active SAs: 2, origin: crypto map Inbound: #pkts dec'ed 40 drop 0 life (KB/Sec) 4351537/3468 Outbound: #pkts enc'ed 5 drop 0 life (KB/Sec) 4351542/3468

> BSAN-2900-1#**show crypto ikev2 sa detailed** IPv4 Crypto IKEv2 SA

Tunnel-id Local **Remote** Remote fvrf/ivrf Status none/none READY 10.147.24.153/60511 10.48.64.15/4500 1 **,**Encr: AES-CBC, keysize: 128, Hash: SHA96, DH Grp:14, **Auth sign: RSA Auth verify: EAP** Life/Active Time: 86400/137 sec CE id: 1002, Session-id: 2 Status Description: Negotiation done Local spi: D61F37C4DC875001 Remote spi: AABAB198FACAAEDE Local id: 10.48.64.15 Remote id: cisco Remote EAP id: cisco Local req msg id: 0 Remote req msg id: 6 Local next msg id: 0 Remote next msg id: 6 Local req queued: 0 Remote req queued: 6 Local window: 5 5 Remote window: 1 DPD configured for 0 seconds, retry 0 .Fragmentation not configured .Extended Authentication configured NAT-T is detected outside Cisco Trust Security SGT is disabled **Assigned host addr: 192.168.0.2** Initiator of SA : No توضح هذه الأرقام كيفية التحقق من الحالة على Android: Saving screenshot...

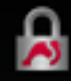

ADD VPN PROFILE

**Status: Connected** Profile: iosvpn

**Disconnect** 

iosvpn Gateway: 10.48.64.15

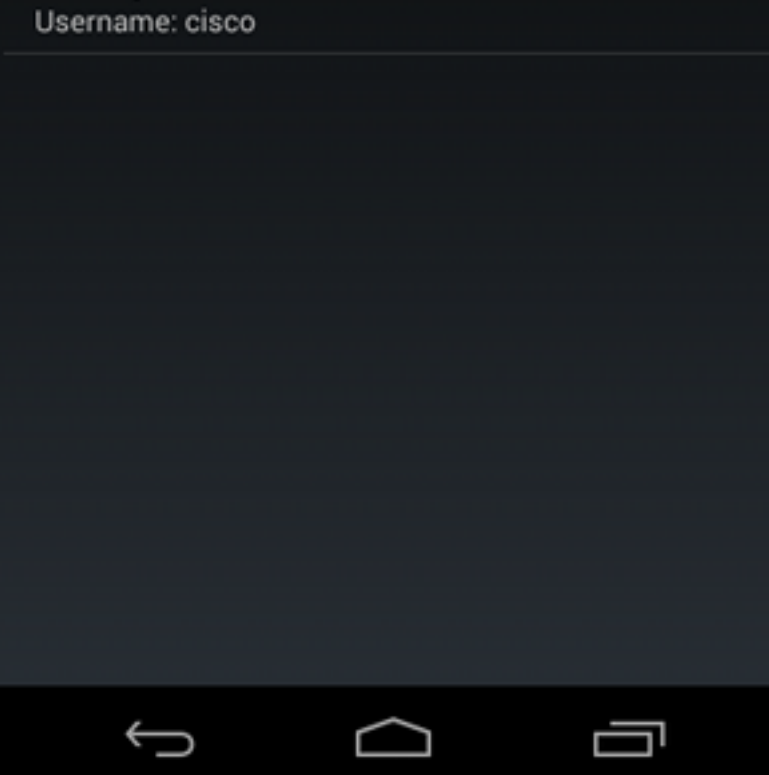

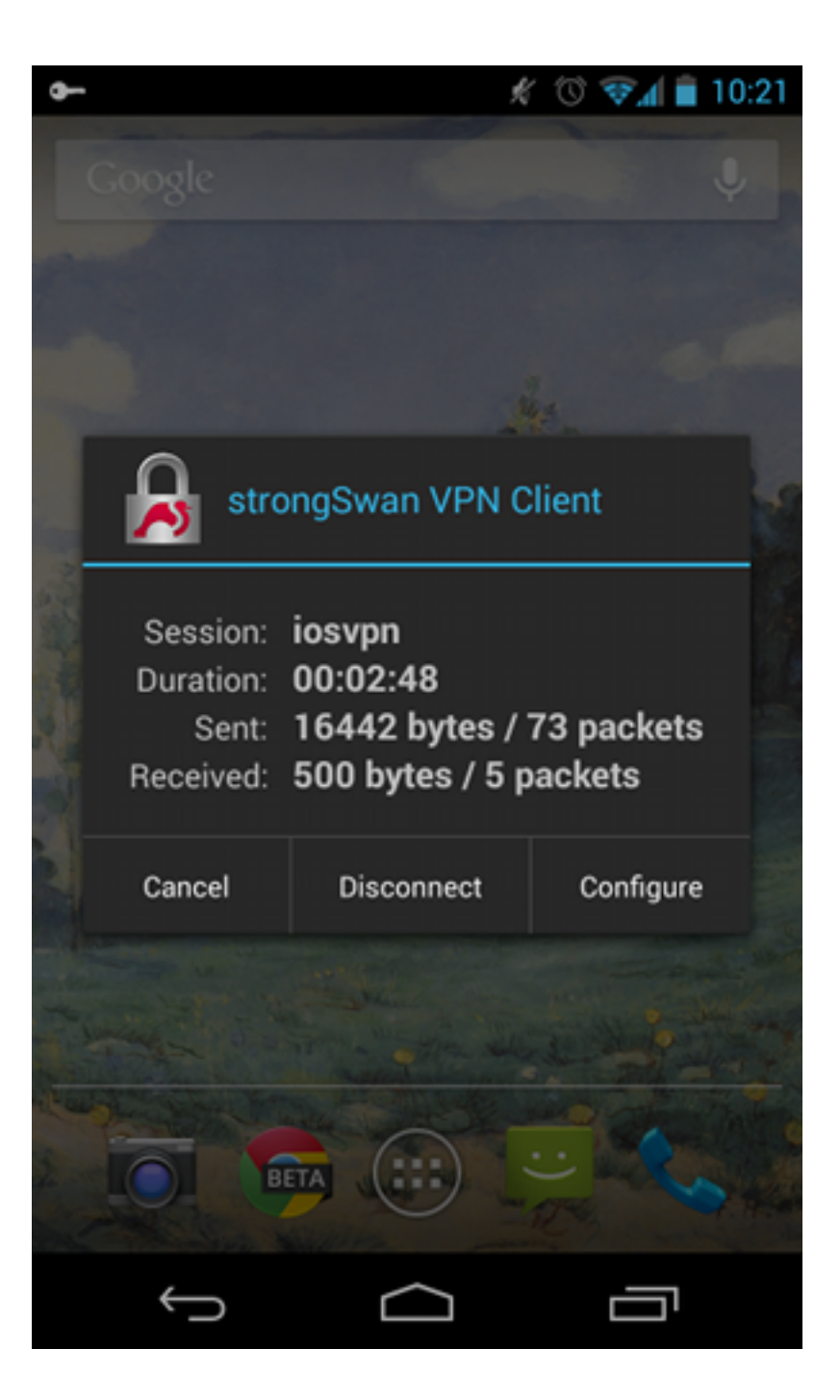

## مصادقة RSA

#### تكوين برنامج IOS Cisco لمصادقة RSA

في مصادقة Rivest-Shamir-Adleman (RSA)، يرسل Android الشهادة للمصادقة على برنامج Cisco IOS software. ولهذا السبب تكون خريطة الشهادة التي تربط حركة المرور بملف تعريف 2IKEv معين مطلوبة. مصادقة EAP للمستخدم غير مطلوبة.

هذا مثال على كيفية تعيين مصادقة RSA للنظير البعيد:

crypto pki certificate map CERT\_MAP 10 subject-name co android

> crypto ikev2 profile PROF match certificate CERT\_MAP

```
authentication remote rsa-sig
                                          authentication local rsa-sig
                                                     pki trustpoint TP 
aaa authorization group cert list IKE2_AUTHOR_LOCAL IKE2_AUTHOR_POLICY 
                                                    virtual-template 1
```
### تكوين Android لمصادقة RSA

تم إستبدال بيانات اعتماد المستخدم بشهادة المستخدم:

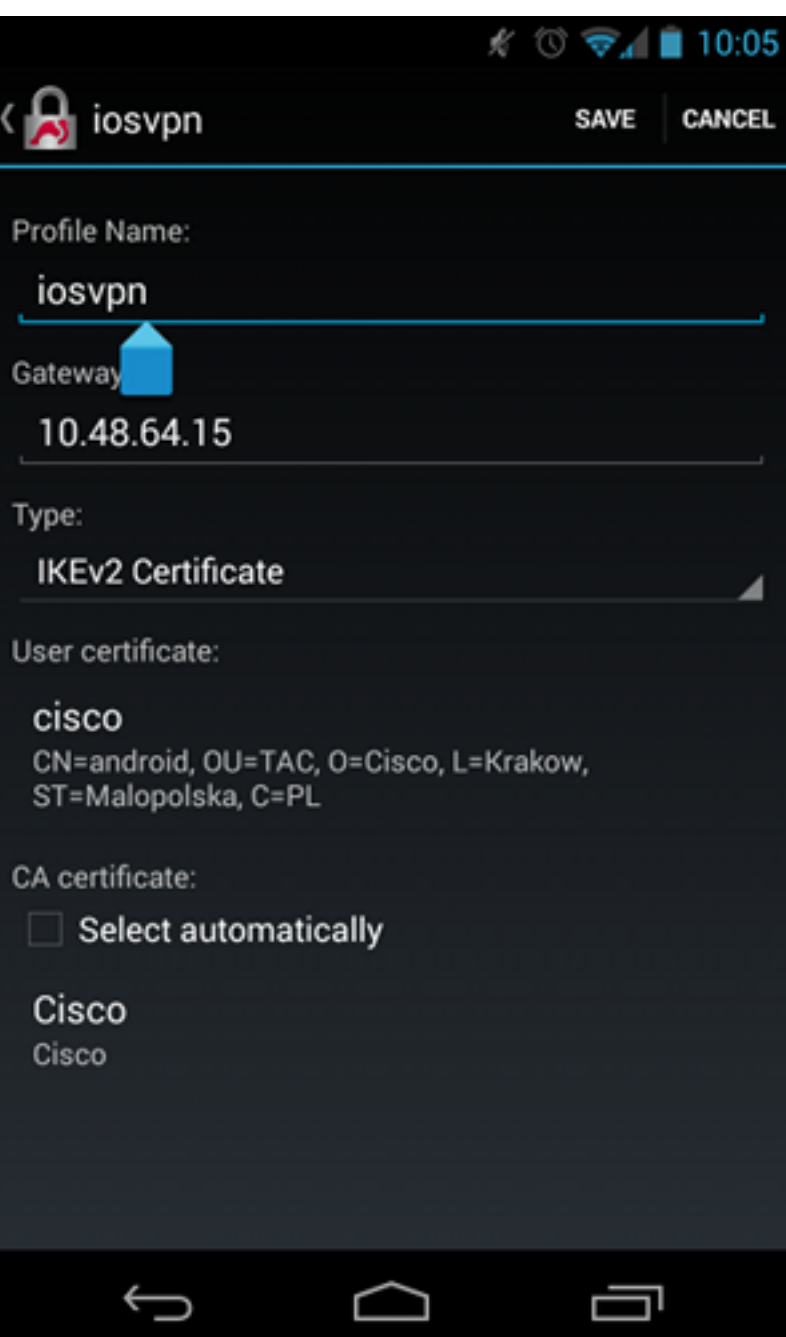

#### إختبار مصادقة RSA

في برنامج Cisco IOS software، تعد هذه أهم تصحيح الأخطاء لمصادقة RSA. تم حذف معظم المخرجات للوضوح:

debug crypto ikev2 internal debug crypto pki transactions debug crypto pki validation debug crypto pki messages IKEv2:New ikev2 sa request admitted **,**IKEv2:(SA ID = 1):Searching policy based on peer's identity **'cn=android,ou=TAC 'o=Cisco,l=Krakow,st=Malopolska,c=PL' of type 'DER ASN1 DN** IKEv2:(1): **Choosing IKE profile PROF** IKEv2:Sending certificates as X509 certificates 'IKEv2:(SA ID = 1):Peer's authentication method is 'RSA IKEv2:Peer has sent X509 certificates CRYPTO\_PKI: Found a issuer match CRYPTO\_PKI: (9000B) Certificate is verified CRYPTO\_PKI: (9000B) Certificate validation succeeded IKEv2:(SA ID = 1):[Crypto Engine -> IKEv2] Verification of signed authentication data PASSED 'IKEv2:IKEv2 local AAA author request for 'IKE2\_AUTHOR\_POLICY IKEv2:Received group author attributes: ipv4-pool: POOL, route-accept any tag:1 distance:1 IKEv2:Allocated addr **192.168.0.3** from local pool POOL IKEv2:(SA ID = 1):SM Trace-> SA: I\_SPI=E53A57E359A8437C R\_SPI=A03D273FC75EEBD9 :R) MsgID = 00000001 CurState: R\_VERIFY\_AUTH Event) **EV\_OK\_RECD\_VERIFY\_IPSEC\_POLICY** LINEPROTO-5-UPDOWN: Line protocol on **Interface Virtual-Access1, changed state**% **to up** تشير سجلات Android إلى: ,DMN] Starting IKE charon daemon (strongSwan 5.1.0dr2]00 (Linux 3.4.0-perf-gf43c3d9, armv7l KNL] kernel-netlink plugin might require CAP\_NET\_ADMIN capability]00 LIB] loaded plugins: androidbridge charon android-log openssl fips-prf]00 random nonce pubkey pkcs1 pkcs8 pem xcbc hmac socket-default (LIB] unable to load 9 plugin features (9 due to unmet dependencies]00 JOB] spawning 16 worker threads]00 ,CFG] loaded user certificate 'C=PL, ST=Malopolska, L=Krakow, O=Cisco]05 OU=TAC, CN=android' and private key ,CFG] loaded CA certificate 'C=PL, ST=Malopolskie, L=Krakow, O=Cisco]05 'OU=Cisco TAC, CN=Cisco IKE] **initiating IKE\_SA** android[4] to 10.48.64.15]05 [ (ENC] generating IKE\_SA\_INIT request 0 [ SA KE No N(NATD\_S\_IP) N(NATD\_D\_IP]05 [NET] sending packet: from 10.147.24.153[34697] to 10.48.64.15[500]05 (bytes 648) [NET] received packet: from 10.48.64.15[500] to 10.147.24.153[34697]10 (bytes 497) (ENC] parsed IKE\_SA\_INIT response 0 [ SA KE No V V N(NATD\_S\_IP) N(NATD\_D\_IP]10 [ (CERTREQ N(HTTP\_CERT\_LOOK :ENC] received unknown vendor ID]10 43:49:53:43:4f:2d:44:45:4c:45:54:45:2d:52:45:41:53:4f:4e :ENC] received unknown vendor ID]10 46:4c:45:58:56:50:4e:2d:53:55:50:50:4f:52:54:45:44 IKE] faking NAT situation to enforce UDP encapsulation]10 IKE] cert payload ANY not supported - ignored]10 **,**IKE] **sending cert request for "C=PL, ST=Malopolskie, L=Krakow, O=Cisco**]10  **"OU=Cisco TAC, CN=Cisco** ,IKE] authentication of 'C=PL, ST=Malopolska, L=Krakow, O=Cisco, OU=TAC]10 CN=android' (myself) with RSA signature successful ,IKE] sending end entity cert "C=PL, ST=Malopolska, L=Krakow, O=Cisco]10 "OU=TAC, CN=android IKE] establishing CHILD\_SA android]10

ENC] generating IKE\_AUTH request 1 [ IDi CERT N(INIT\_CONTACT) CERTREQ]10 AUTH CP(ADDR ADDR6 DNS DNS6) N(ESP\_TFC\_PAD\_N) SA [NET] sending packet: from 10.147.24.153[44527] to 10.48.64.15[4500]10 (bytes 1788) [NET] received packet: from 10.48.64.15[4500] to 10.147.24.153[44527]12 (bytes 1420) ENC] parsed IKE\_AUTH response 1 [ V IDr CERT AUTH CP(ADDR) SA TSi TSr]12 (N(SET\_WINSIZE) N(ESP\_TFC\_PAD\_N) N(NON\_FIRST\_FRAG **,**IKE] **received end entity cert "C=PL, ST=Malopolska, L=Krakow, O=Cisco**]12 **"OU=TAC, CN=IOS** ,CFG] using certificate "C=PL, ST=Malopolska, L=Krakow, O=Cisco, OU=TAC]12 "CN=IOS ,CFG] using trusted ca certificate "C=PL, ST=Malopolskie, L=Krakow, O=Cisco]12 "OU=Cisco TAC, CN=Cisco CFG] reached self-signed root ca with a path length of 0]12 IKE] **authentication of '10.48.64.15' with RSA signature successful**]12 **,**IKE] **IKE\_SA android[4] established between 10.147.24.153[C=PL**]12 **,ST=Malopolska, L=Krakow, O=Cisco, OU=TAC [CN=android]...10.48.64.15[10.48.64.15** IKE] scheduling rekeying in 35413s]12 IKE] maximum IKE\_SA lifetime 36013s]12 IKE] **installing new virtual IP 192.168.0.3**]12 IKE] received ESP\_TFC\_PADDING\_NOT\_SUPPORTED, not using ESPv3 TFC padding]12 IKE] CHILD\_SA android{4} established with SPIs ecb3af87\_i b2279175\_o and]12 TS 192.168.0.3/32 === 0.0.0.0/0 {DMN] setting up TUN device for CHILD\_SA android{4]12 DMN] **successfully created TUN device**]12 في برنامج Cisco IOS software، يتم إستخدام RSA لكل من التوقيع والتحقق؛ في السيناريو السابق، تم إستخدام EAP للتحقق:

> BSAN-2900-1#**show crypto ikev2 sa detailed** IPv4 Crypto IKEv2 SA Tunnel-id Local **Remote** Remote **functional** Status none/none READY 10.147.24.153/44527 10.48.64.15/4500 1 **,**Encr: AES-CBC, keysize: 128, Hash: SHA96, DH Grp:14, **Auth sign: RSA Auth verify: RSA** Life/Active Time: 86400/16 sec CE id: 1010, Session-id: 3 Status Description: Negotiation done Local spi: A03D273FC75EEBD9 Remote spi: E53A57E359A8437C Local id: 10.48.64.15 Remote id: cn=android,ou=TAC,o=Cisco,l=Krakow,st=Malopolska,c=PL Local req msg id: 0 Remote req msg id: 2 Local next msg id: 0 Remote next msg id: 2 Local req queued: 0 Remote req queued: 2 Local window: 5 5 Remote window: 1 DPD configured for 0 seconds, retry 0 .Fragmentation not configured .Extended Authentication not configured NAT-T is detected outside Cisco Trust Security SGT is disabled Assigned host addr: **192.168.0.3** Initiator of SA : No يعد التحقق من الحالة على Android مماثلا لذلك الموجود في السيناريو السابق.

## عبارة VPN خلف NAT - شبكة StrongWAN وتحديد برنامج IOS Cisco

يشرح هذا المثال تحديد عمليات التحقق من شهادة StrongSwan.

بافتراض أن عنوان IP لبوابة VPN ببرنامج software IOS Cisco مترجم بشكل ثابت من 172.16.1.1 إلى .10.147.25.80 يتم إستخدام مصادقة EAP.

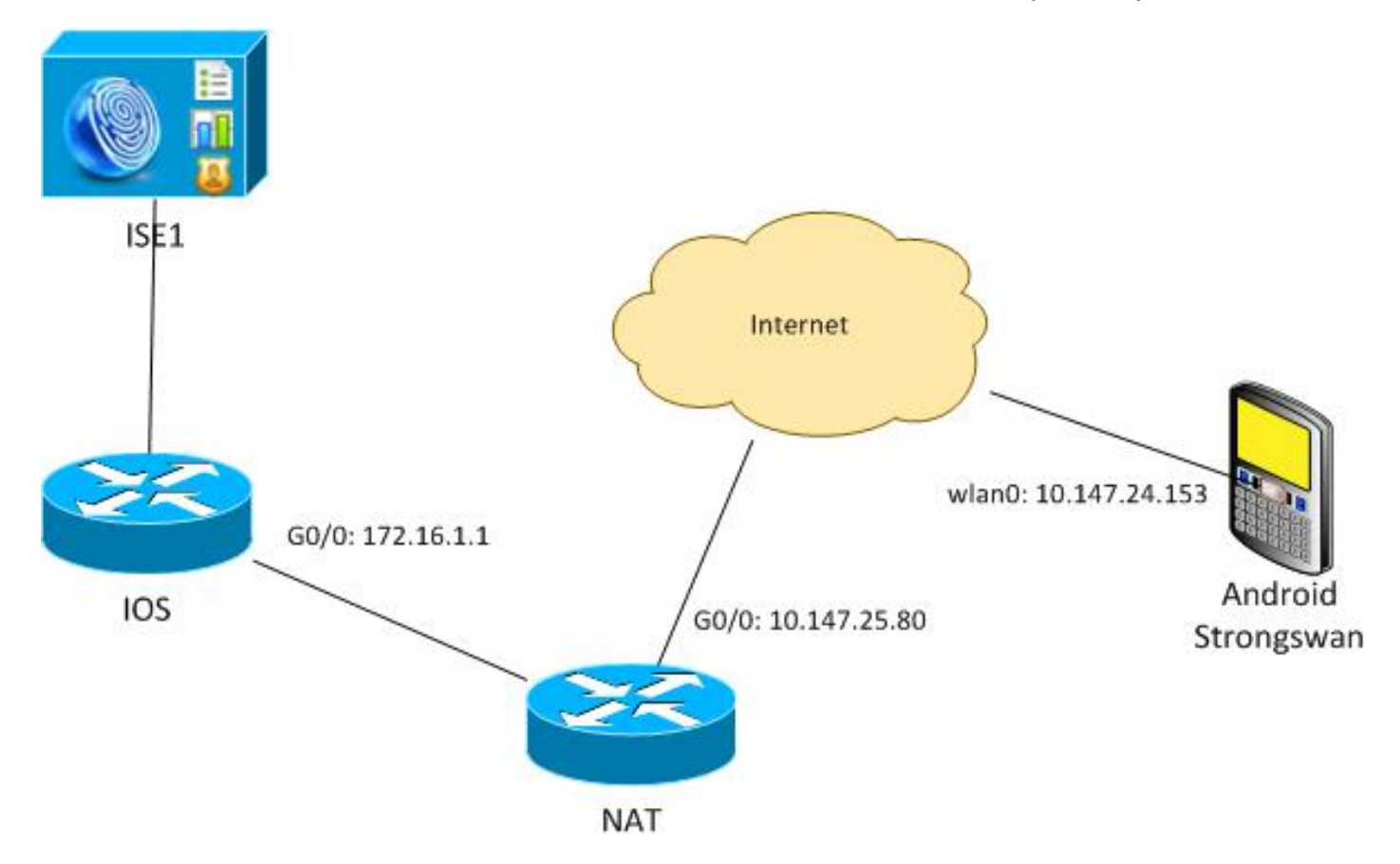

افترض أيضا أن شهادة برنامج Cisco IOS تحتوي على اسم بديل للموضوع لكل من 172.16.1.1 و 10.147.25.80.

بعد مصادقة EAP الناجحة، يقوم Android بإجراء التحقق ويحاول العثور على عنوان IP الخاص بالنظير الذي تم إستخدامه في تكوين 10.147.25.80) Android (في ملحق "الاسم البديل للموضوع". فشل التحقق:

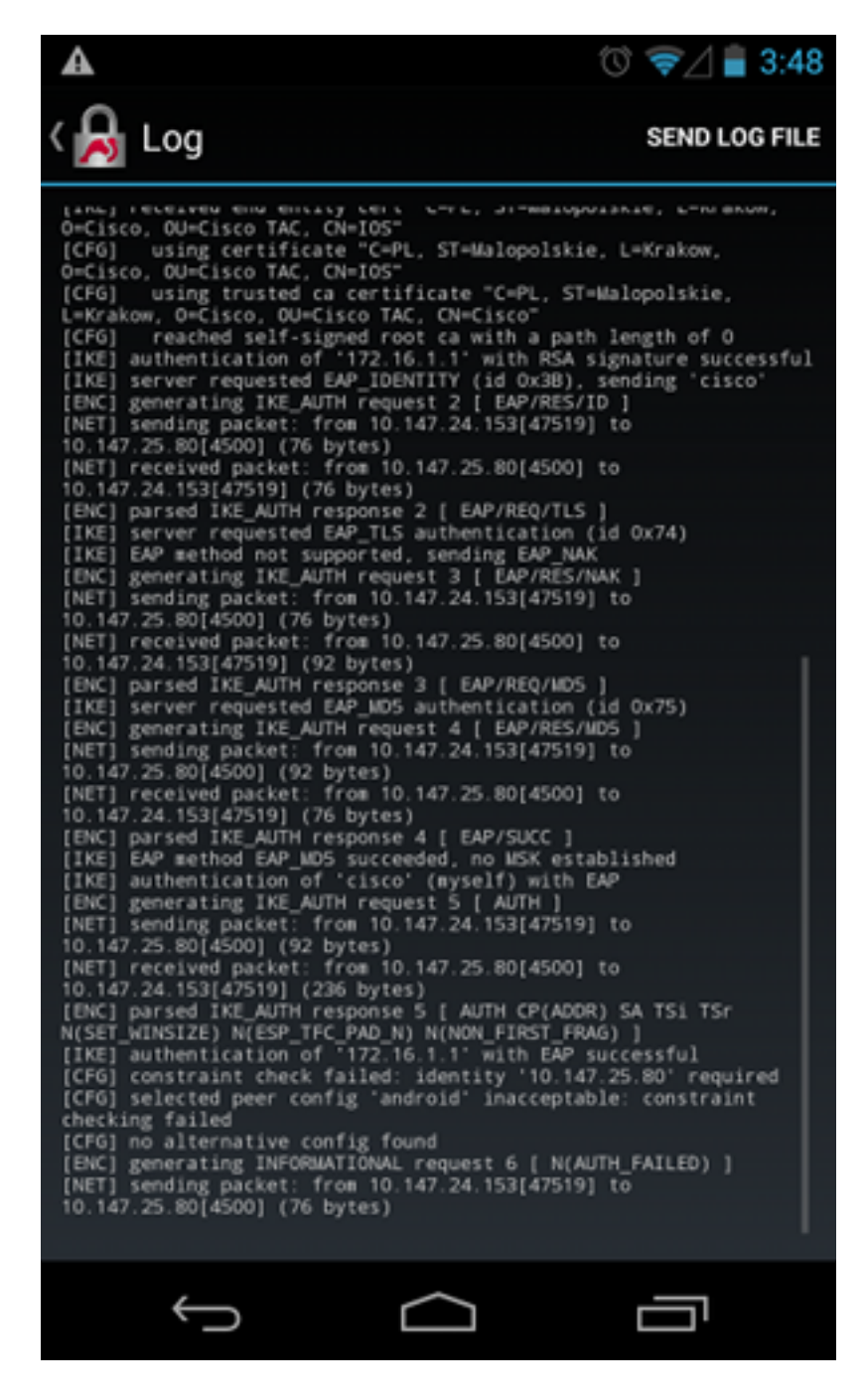

تشير السجلات إلى:

constraint check failed: identity '10.147.25.80' required حدث الفشل لأن Android يمكنه قراءة ملحق الاسم البديل للموضوع الأول فقط (172.16.1.1).

الآن، افترض أن شهادة برنامج IOS Cisco تحتوي على كلا العناوين في اسم الموضوع البديل ولكن بالترتيب العكسي: 10.147.25.80 و 172.16.1.1. يقوم Android بإجراء التحقق عندما يستلم IKEID، وهو عنوان IP لبوابة 172.16.1.1) VPN(، في الحزمة الثالثة:

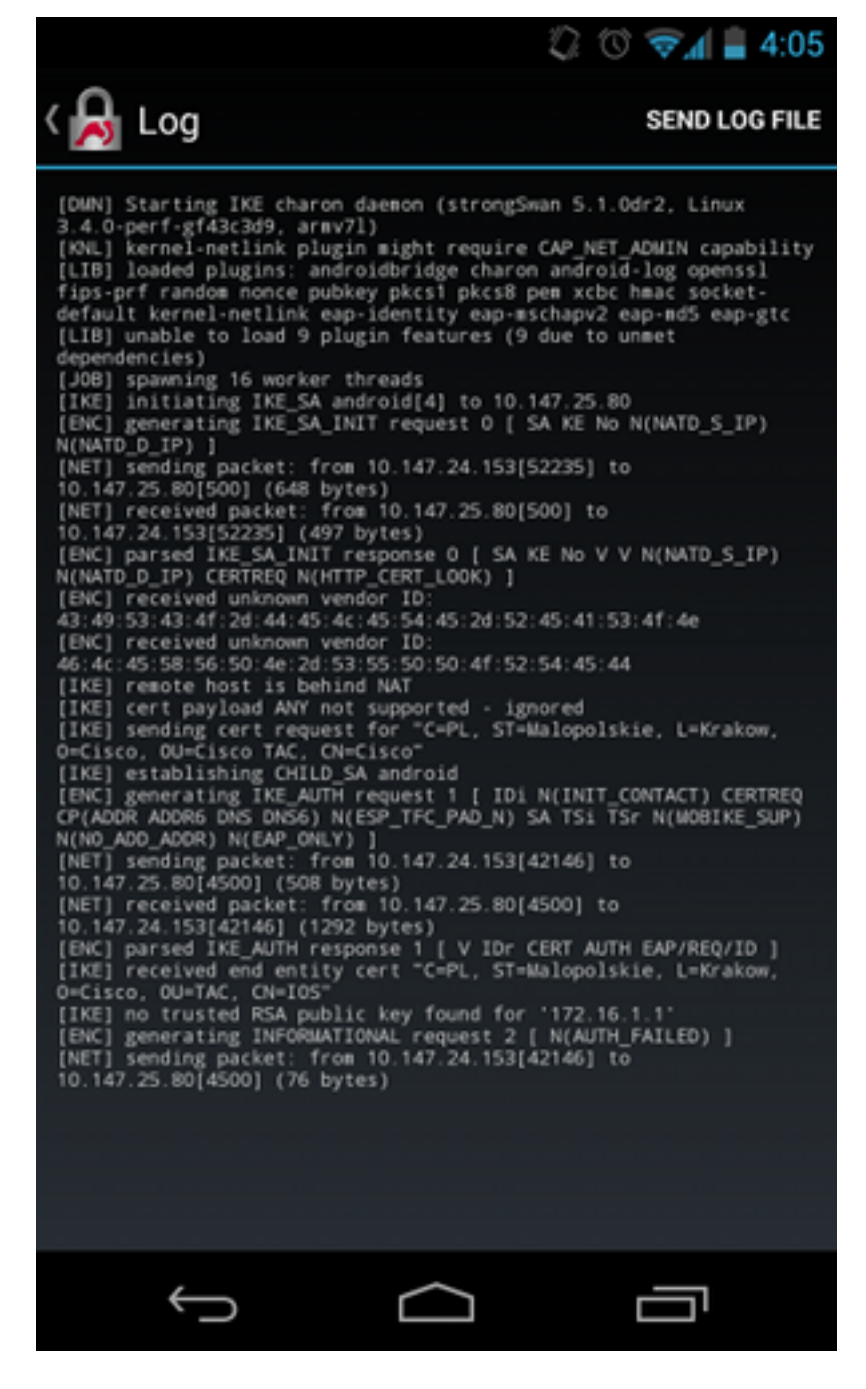

والآن يظهر السجل:

'no trusted RSA public key found for '172.16.1.1 وبالتالي، عندما يستلم IKEID Android، يحتاج إلى العثور على IKEID في اسم الموضوع البديل ويستطيع إستخدام عنوان IP الأول فقط.

ملاحظة: في مصادقة EAP، يكون IKEID الذي يرسل بواسطة برنامج IOS Cisco هو عنوان IP بشكل افتراضي. في مصادقة RSA، يكون iKEID هو DN الشهادة بشكل افتراضي. أستخدم الأمر identity ضمن ملف تعريف 2ikeV لتغيير هذه القيم يدويا.

## التحقق من الصحة

تتوفر إجراءات التحقق والاختبار ضمن أمثلة التكوين.

## استكشاف الأخطاء وإصلاحها

يوفر هذا القسم معلومات يمكنك استخدامها لاستكشاف أخطاء التكوين وإصلاحها.

### StrongSwan CA ل المتعدد CERT\_REQ

عندما يكون إعداد الشهادة في StrongSwan هو تحديد تلقائي (الافتراضي)، يرسل REQ\_CERT Android لجميع الشهادات الموثوق بها في المخزن المحلي في الحزمة الثالثة . قد يقوم برنامج software IOS Cisco بإسقاط الطلب لأنه يقوم بالتعرف على عدد كبير من طلبات الشهادات على أنها هجوم لمنع الخدمة:

**(**Jul 15 07:54:13: **IKEv2:number of cert req exceeds the reasonable limit (100**\*

### مصدر النفق على DVTI

على الرغم من أنه من الشائع إلى حد ما تعيين مصدر النفق على واجهة النفق الظاهرية (VTI(، إلا أنه ليس ضروريا هنا. افترض أن أمر **مصدر النفق** تحت VTI ديناميكي (DVTI):

interface Virtual-Template1 type tunnel ip unnumbered GigabitEthernet0/0 **tunnel source GigabitEthernet0/0**  tunnel mode ipsec ipv4 tunnel protection ipsec profile PROF بعد المصادقة، إذا حاول برنامج Cisco IOS software إنشاء واجهة وصول افتراضية يتم نسخها من قالب ظاهري، فإنه يرجع خطأ:

Aug 1 13:34:22 IKEv2:Allocated addr 192.168.0.9 from local pool POOL\* Aug 1 13:34:22 IKEv2:(SA ID = 1):Set received config mode data\* Aug 1 13:34:22 IKEv2:% DVTI create request sent for profile PROF with PSH\* index 1 Aug 1 13:34:22 IKEv2:**Failed to process KMI delete SA message with error 4**\* Aug 1 13:34:24 IKEv2:Got a packet from dispatcher\* Aug 1 13:34:24 IKEv2:Processing an item off the pak queue\* Aug 1 13:34:24 IKEv2:Negotiation context locked currently in use\* بعد ثانيتين من الفشل، يستقبل برنامج Cisco IOS software إعادة إرسال IKE\_AUTH من Android. يتم إسقاط الحزمة.

## أخطاء برنامج IOS Cisco وطلبات التحسين

- معرف تصحيح الأخطاء من Cisco <u>CSCui46418</u>، "عنوان IP IOS Ikev2 المرسل كهوية لمصادقة RSA." هذا الخطأ ليس مشكلة، طالما أن StrongSwan يستطيع رأيت عنوان بديل صحيح للموضوع (العنوان) عندما يبحث عن IKEID في الشهادة to order in أنجزت تدقيق.
- معرف تصحيح الأخطاء من Cisco <u>CSCui[44976](https://tools.cisco.com/bugsearch/bug/CSCui44976)</u>، "IOS PKI المعروض بشكل غير صحيح 3∨X509 ".Extension Subject Alternative Name يحدث هذا الخطأ فقط عندما يكون هناك عناوين IP متعددة في اسم الموضوع البديل. يتم عرض عنوان IP الأخير فقط، ولكن لا يؤثر ذلك على إستخدام الشهادة. يتم إرسال الشهادة بالكامل ومعالجتها بشكل صحيح.
- معرف تصحيح الأخطاء من CSRI "،Cisco <u>CSCui[44783](https://tools.cisco.com/bugsearch/bug/CSCui44783)</u> امكانية إنشاء CSR مع امتداد -subject-alt ".name

• معرف تصحيح الأخطاء من 26<u>334GCSCui44335</u>، "يتم عرض شهادات ASA ENH ل 509x امتدادات."

# معلومات ذات صلة

- [Cisco IOS 15.3 VPN تكوين دليل](//www.cisco.com/en/US/partner/docs/ios-xml/ios/sec_conn_ikevpn/configuration/15-mt/sec-cert-isakmp-map.html)
	- [مرجع أوامر 15.3 IOS Cisco](//www.cisco.com/en/US/partner/docs/ios-xml/ios/security/a1/sec-cr-c1.html)
- [Cisco IOS Flex VPN تكوين دليل](//www.cisco.com/en/US/docs/ios-xml/ios/sec_conn_ike2vpn/configuration/15-mt/sec-intro-ikev2-flex.html)●
- [الدعم التقني والمستندات Systems Cisco](//www.cisco.com/cisco/web/support/index.html?referring_site=bodynav)

ةمجرتلا هذه لوح

ةي الآلال تاين تان تان تان ان الماساب دنت الأمانية عام الثانية التالية تم ملابات أولان أعيمته من معت $\cup$  معدد عامل من من ميدة تاريما $\cup$ والم ميدين في عيمرية أن على مي امك ققيقا الأفال المعان المعالم في الأقال في الأفاق التي توكير المالم الما Cisco يلخت .فرتحم مجرتم اهمدقي يتلا ةيفارتحالا ةمجرتلا عم لاحلا وه ىل| اًمئاد عوجرلاب يصوُتو تامجرتلl مذه ققد نع امتيلوئسم Systems ارامستناه انالانهاني إنهاني للسابلة طربة متوقيا.